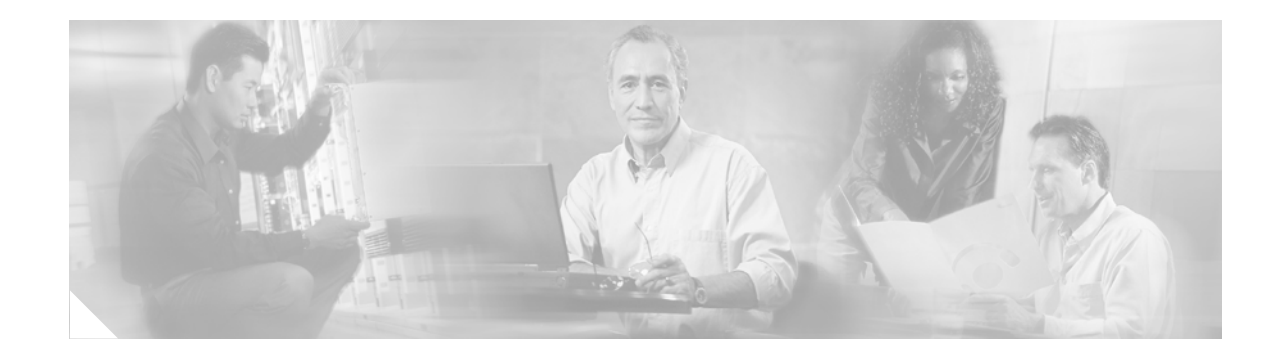

# **Release Notes for Cisco Aironet Configuration Administration Tool (ACAT) 1.4**

#### **May 2004**

These release notes describe the caveats in this software maintenance release for the Cisco Aironet Configuration Administration Tool (ACAT) version 1.4.

## **Contents**

- **•** [Introduction, page 2](#page-1-0)
- **•** [Important Notes, page 3](#page-2-0)
- **•** [Obtaining ACAT Software, page 3](#page-2-1)
- **•** [Software Compatibility, page 4](#page-3-0)
- **•** [Removing ACAT Software, page 4](#page-3-1)
- **•** [Uninstalling Client Adapter Software, page 5](#page-4-0)
- **•** [Caveats, page 5](#page-4-1)
- **•** [Troubleshooting, page 6](#page-5-0)
- **•** [Related Documentation, page 6](#page-5-1)
- **•** [Obtaining Documentation, page 7](#page-6-0)
- **•** [Obtaining Technical Assistance, page 8](#page-7-0)
- **•** [Obtaining Additional Publications and Information, page 9](#page-8-0)

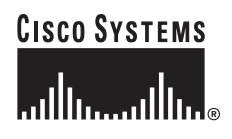

## <span id="page-1-0"></span>**Introduction**

This is a software maintenance release for the Cisco Aironet Configuration Administration Tool (ACAT) version 1.4. This release incorporates only four resolved caveats and does not contain any new features.

ACAT is a tool used by administrators to specify software installation options for client adapters (Cisco Aironet 2.4-GHz and 5-GHz client adapters) located in PCs running a Windows operating system. The specified options are placed in a configuration file used by the Cisco Aironet Wireless LAN Client Adapter Installation Wizard (referred to as the *Install Wizard*) to install the software components and a client adapter's configuration profiles.

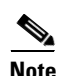

**Note** ACAT version 1.3 or later supports only the Windows 2000 and XP operating systems.

Using ACAT, an administrator can specify the following installation options:

- **•** Software components
	- **–** Client adapter radio firmware
	- **–** Driver for a client adapter
	- **–** Cisco Aironet Client Utility (ACU)
	- **–** Cisco Aironet Client Monitor (ACM)
	- **–** Security Modules (LEAP, EAP-SIM, PEAP, and EAP-FAST)
- **•** Administrator global override settings
- **•** Client adapter configuration profiles
- **•** Client adapter type
	- **–** PCM-35x—Cisco Aironet 350 series PCMCIA card
	- **–** MPI-35x—Cisco Aironet 350 series Mini-PCI card
	- **–** PCI-35x—Cisco Aironet 350 series PCI card
	- **–** CB20A—Cisco Aironet 5-GHz PC-Cardbus card

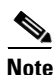

**Note** ACAT version 1.4 is compatible only with Install Wizard version 1.4.

**Note** ACAT version 1.3 or later does not support the Cisco Aironet 340 and 4800 series client adapters or the Cisco Aironet IEEE 802.11a/b/g Wireless LAN Client Adapters (CB21AG and PI21AG).

## <span id="page-2-0"></span>**Important Notes**

### **Cisco Aironet Software Requires Completion of Encryption Authorization Form**

In order to access Cisco Aironet software from the Software Center on Cisco.com, you must fill out a form to receive authorization to download encrypted software. Registered Cisco.com users are required to fill out the form only once, while public users must do so once each session, each time software is downloaded. A form is automatically created for public users. The form for registered Cisco.com users is located at the following URL: http://www.cisco.com/cgi-bin/Software/Crypto/crypto\_main.pl

## <span id="page-2-1"></span>**Obtaining ACAT Software**

To obtain the latest ACAT software from the Cisco Web site, follow these steps:

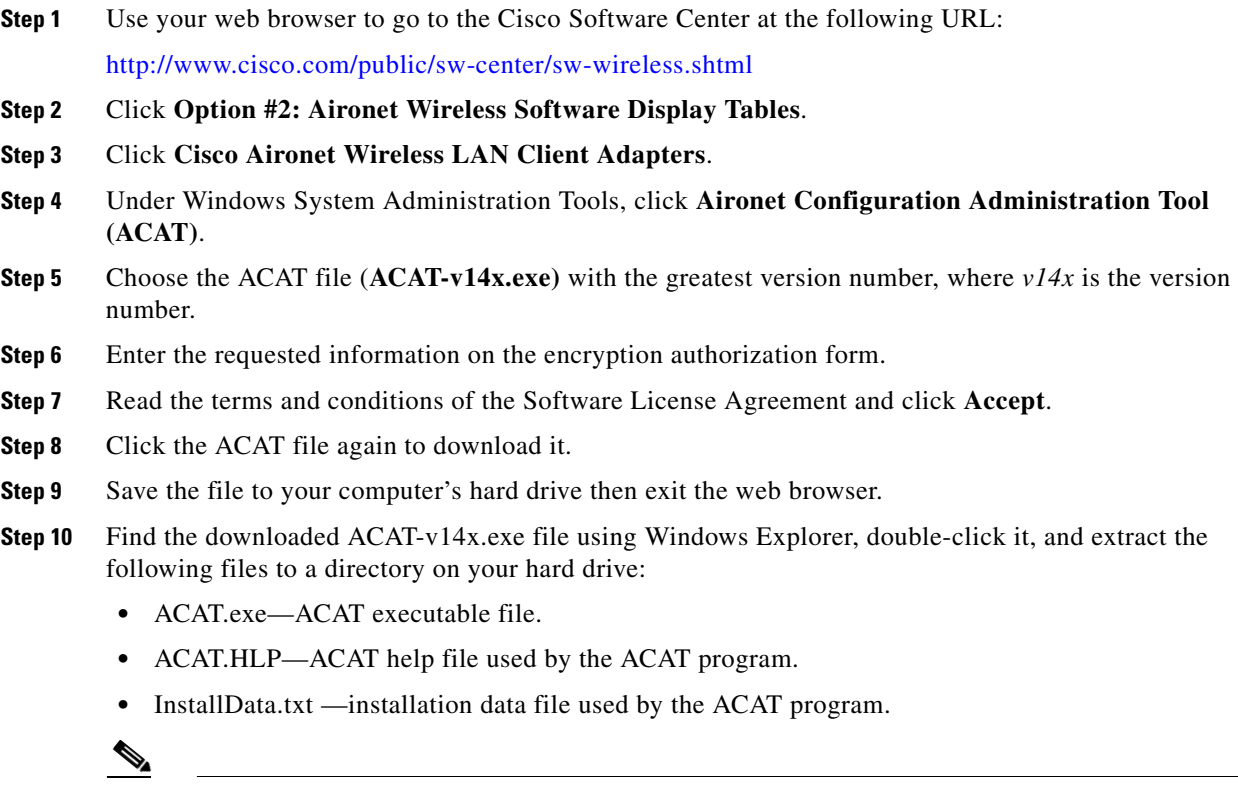

**Note** InstallData.txt is an ASCII text file that cannot be edited or changed. The file data is check-sum protected and if modified will generate an error when ACAT is activated.

Г

## <span id="page-3-0"></span>**Software Compatibility**

ACAT version 1.4 software is compatible only with Install Wizard version 1.4 software.

#### **Finding the ACAT Version**

Follow the instructions in this section to find the version of ACAT that is currently loaded on your PC.

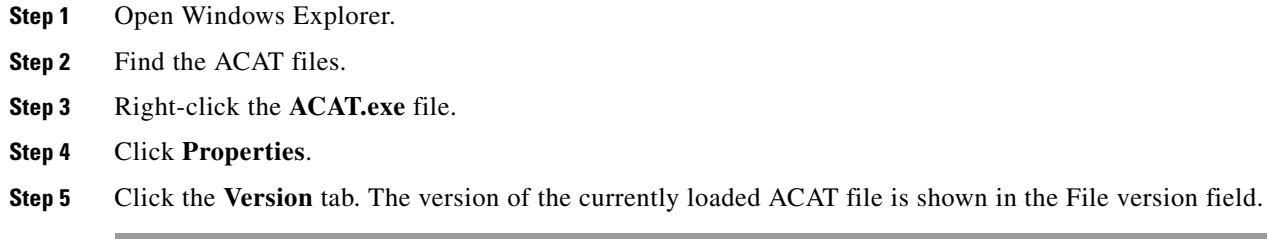

## **Finding the Install Wizard Version**

Follow the instructions in this section to find the version of the Install Wizard that is currently installed for your client adapter.

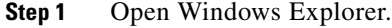

**Step 2** Find the Install Wizard files.

**Step 3** Right-click the **IWSetup.exe** file.

- **Step 4** Click **Properties**.
- **Step 5** Click the **Version** tab. The version of the currently installed Install Wizard file is shown in the File version field.

## <span id="page-3-1"></span>**Removing ACAT Software**

You can remove the ACAT software from your PC by deleting the following files:

- **•** ACAT.exe
- **•** ACAT.hlp
- **•** InstallData.txt
- **•** CiscoAdminConfig.dat (if located in the ACAT directory)

## <span id="page-4-0"></span>**Uninstalling Client Adapter Software**

When you run the Install Wizard using an ACAT-generated configuration file set for a silent install, the main Install Wizard screen is not displayed. To uninstall the software components and profiles installed by the Install Wizard, follow these steps:

- **Step 1** Click **Start > Settings** > **Control Panel > Add/Remove Programs**.
- **Step 2** Click **Cisco Aironet Installation Wizard**.
- **Step 3** Click **Change/Remove**.
- **Step 4** When the Install Wizard screen appears, choose **Uninstall All Components** and click **Next**.

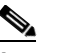

**Note** Uninstall All Components removes all installed software components and all client adapter profiles in the PC registry.

**Note** The Custom Installation/Upgrade selection on the Install Wizard screen allows you to change the installation parameters and software components specified in the ACAT configuration file.

**Step 5** The Install Wizard screen indicates the uninstall progress. When a message appears that indicates the system is about to reboot, click **OK**.

When your PC reboots, the uninstall is complete.

**Note** If you uncompressed the Installation Wizard software package in a non-temporary folder, you need to manually delete the Install Wizard installation files and directories.

## <span id="page-4-1"></span>**Caveats**

#### **Getting Bug Information on Cisco.com**

If you are a registered Cisco user, you can use the Cisco TAC Software Bug Toolkit, which consists of three tools (Bug Navigator, Bug Watcher, and Search by Bug ID Number) that help you identify existing bugs (or caveats) in Cisco software products.

Access the TAC Software Bug Toolkit at the following URL:

<http://www.cisco.com/support/bugtools/>

 $\mathbf{r}$ 

### **Closed Caveats**

The following caveats have been resolved:

**•** CSCee01164—ACAT v1.3 distribution is missing the InstallData.txt file.

ACAT version 1.3 does not contain the InstallData.txt file. When you activate ACAT, an error occurs indicating the the InstallData.txt file cannot be located.

**•** CSCee18819—Security setting does not allow static WEP with open authentication

ACAT version 1.3 does not allow a combination of static WEP and open authentication to be selected when creating profiles for the CB20A client adapters.

**•** CSCin53301—Some content is partially seen on the RF Settings and Security pages.

The Defaults button does not uncheck the *Allow association to both WPA and non-WPA Authentications* option check box.

**•** CSCin70388—Boundry value for RTS fields are not clearly displayed.

In ACAT version 1.3, the maximum and minimun values for the RTS Threshold and RTS Retty Limit parameters on the Profile Settings > Infrastructure tab are not clearly displayed when the values are set using the slide bar.

## <span id="page-5-0"></span>**Troubleshooting**

For the most up-to-date, detailed troubleshooting information, refer to the Cisco Technical Support website at the following URL:

<http://www.cisco.com/tac>

Click **Product Support** under Documentation and Tools, and then click **Wireless** on the left side of the screen.

## <span id="page-5-1"></span>**Related Documentation**

For more information about wireless LAN adapters and related products, refer to the following documents:

- **•** *Cisco Aironet 340, 350, and CB20A Wireless LAN Client Adapters Installation and Configuration Guide for Windows* provides instructions for using the Install Wizard to install and configure the wireless client adapter, the firmware, the driver, and the utilities.
- **•** *Cisco Aironet Access Point Software Configuration Guide* provides configuration information for 340 and 350 series access points.
- **•** *Cisco IOS Software Configuration Guide for Access Points* provides software configuration information for access points running Cisco IOS software.

## <span id="page-6-0"></span>**Obtaining Documentation**

Cisco documentation and additional literature are available on Cisco.com. Cisco also provides several ways to obtain technical assistance and other technical resources. These sections explain how to obtain technical information from Cisco Systems.

#### **Cisco.com**

You can access the most current Cisco documentation on the World Wide Web at this URL:

<http://www.cisco.com/univercd/home/home.htm>

You can access the Cisco website at this URL:

<http://www.cisco.com>

International Cisco websites can be accessed from this URL:

[http://www.cisco.com/public/countries\\_languages.shtml](http://www.cisco.com/public/countries_languages.shtml)

#### **Ordering Documentation**

You can find instructions for ordering documentation at this URL:

[http://www.cisco.com/univercd/cc/td/doc/es\\_inpck/pdi.htm](http://www.cisco.com/univercd/cc/td/doc/es_inpck/pdi.htm)

You can order Cisco documentation in these ways:

**•** Registered Cisco.com users (Cisco direct customers) can order Cisco product documentation from the Ordering tool:

<http://www.cisco.com/en/US/partner/ordering/index.shtml>

• Nonregistered Cisco.com users can order documentation through a local account representative by calling Cisco Systems Corporate Headquarters (California, USA) at 408 526-7208 or, elsewhere in North America, by calling 800 553-NETS (6387).

## **Documentation Feedback**

You can submit e-mail comments about technical documentation to bug-doc@cisco.com.

You can submit comments by using the response card (if present) behind the front cover of your document or by writing to the following address:

Cisco Systems Attn: Customer Document Ordering 170 West Tasman Drive San Jose, CA 95134-9883

We appreciate your comments.

Г

## <span id="page-7-0"></span>**Obtaining Technical Assistance**

For all customers, partners, resellers, and distributors who hold valid Cisco service contracts, the Cisco Technical Assistance Center (TAC) provides 24-hour-a-day, award-winning technical support services, online and over the phone. Cisco.com features the Cisco TAC website as an online starting point for technical assistance. If you do not hold a valid Cisco service contract, please contact your reseller.

#### **Cisco TAC Website**

The Cisco TAC website provides online documents and tools for troubleshooting and resolving technical issues with Cisco products and technologies. The Cisco TAC website is available 24 hours a day, 365 days a year. The Cisco TAC website is located at this URL:

<http://www.cisco.com/tac>

Accessing all the tools on the Cisco TAC website requires a Cisco.com user ID and password. If you have a valid service contract but do not have a login ID or password, register at this URL:

<http://tools.cisco.com/RPF/register/register.do>

#### **Opening a TAC Case**

Using the online TAC Case Open Tool is the fastest way to open P3 and P4 cases. (P3 and P4 cases are those in which your network is minimally impaired or for which you require product information.) After you describe your situation, the TAC Case Open Tool automatically recommends resources for an immediate solution. If your issue is not resolved using the recommended resources, your case will be assigned to a Cisco TAC engineer. The online TAC Case Open Tool is located at this URL:

<http://www.cisco.com/tac/caseopen>

For P1 or P2 cases (P1 and P2 cases are those in which your production network is down or severely degraded) or if you do not have Internet access, contact Cisco TAC by telephone. Cisco TAC engineers are assigned immediately to P1 and P2 cases to help keep your business operations running smoothly.

To open a case by telephone, use one of the following numbers:

Asia-Pacific: +61 2 8446 7411 (Australia: 1 800 805 227) EMEA: +32 2 704 55 55 USA: 1 800 553-2447

For a complete listing of Cisco TAC contacts, go to this URL:

<http://www.cisco.com/warp/public/687/Directory/DirTAC.shtml>

#### **TAC Case Priority Definitions**

To ensure that all cases are reported in a standard format, Cisco has established case priority definitions.

Priority 1 (P1)—Your network is "down" or there is a critical impact to your business operations. You and Cisco will commit all necessary resources around the clock to resolve the situation.

Priority 2 (P2)—Operation of an existing network is severely degraded, or significant aspects of your business operation are negatively affected by inadequate performance of Cisco products. You and Cisco will commit full-time resources during normal business hours to resolve the situation.

Priority 3 (P3)—Operational performance of your network is impaired, but most business operations remain functional. You and Cisco will commit resources during normal business hours to restore service to satisfactory levels.

Priority 4 (P4)—You require information or assistance with Cisco product capabilities, installation, or configuration. There is little or no effect on your business operations.

## <span id="page-8-0"></span>**Obtaining Additional Publications and Information**

Information about Cisco products, technologies, and network solutions is available from various online and printed sources.

**•** Cisco Marketplace provides a variety of Cisco books, reference guides, and logo merchandise. Go to this URL to visit the company store:

<http://www.cisco.com/go/marketplace/>

**•** The Cisco *Product Catalog* describes the networking products offered by Cisco Systems, as well as ordering and customer support services. Access the Cisco Product Catalog at this URL:

<http://cisco.com/univercd/cc/td/doc/pcat/>

**•** *Cisco Press* publishes a wide range of general networking, training and certification titles. Both new and experienced users will benefit from these publications. For current Cisco Press titles and other information, go to Cisco Press online at this URL:

<http://www.ciscopress.com>

**•** *Packet* magazine is the Cisco quarterly publication that provides the latest networking trends, technology breakthroughs, and Cisco products and solutions to help industry professionals get the most from their networking investment. Included are networking deployment and troubleshooting tips, configuration examples, customer case studies, tutorials and training, certification information, and links to numerous in-depth online resources. You can access Packet magazine at this URL:

<http://www.cisco.com/packet>

• *iQ Magazine* is the Cisco bimonthly publication that delivers the latest information about Internet business strategies for executives. You can access iQ Magazine at this URL:

<http://www.cisco.com/go/iqmagazine>

**•** *Internet Protocol Journal* is a quarterly journal published by Cisco Systems for engineering professionals involved in designing, developing, and operating public and private internets and intranets. You can access the Internet Protocol Journal at this URL:

<http://www.cisco.com/ipj>

**•** Training—Cisco offers world-class networking training. Current offerings in network training are listed at this URL:

<http://www.cisco.com/en/US/learning/index.html>

This document is to be used in conjunction with the documents listed in the ["Related Documentation"](#page-5-1) section.

Copyright © 2004 Cisco Systems, Inc. All rights reserved.